LEGRIA HF R76 / LEGRIA HF R706

- □ BP-727电池[①]
- □ CA-110E交流适配器(随附电源线)[2]
- □ IFC-300PCU/S USB连接线
- □ HTC-100/S高速HDMI线[3]
- 口 使用说明书光盘(CD-ROM)[4]
- Transfer Utility LE启动指南

# HD摄像机

请事先为随附电池充电。将随附电池完全充满电将需要约7小时45分 钟。

- 1. 将交流适配器插入电源插座,并 将其连接至摄像机的DC IN端子。
- 将电源线插入电源插座前,请将 该电源线的另一端连接到交流适 配器。
- 2. 将电池装入摄像机。
	- 将电池轻轻按入电池安装槽中, 并向上滑动,直至听到咔哒声以 示安装到位。
- 3. 摄像机关闭后将开始充电。
	- POWER/CHG指示灯会亮起红光 (表示电池正在充电)。当红色 POWER/CHG指示灯熄灭时, 电池即完全充满电。
- 4. 电池完全充满电后,请先断开 交流适配器与摄像机的连接, 然后再从电源插座上拔除交流 适配器。

#### 为电池充电 2

#### 插入存储卡  $\lceil 3 \rceil$

本摄像机可使用市面有售的SD卡、SDHC卡和SDXC卡。 建议使用传输速率级别为CLASS 4、6或10的存储卡。 在摄像机上初次使用存储卡时,请先初始化该存储卡 (空PDF)初始化存储器)。

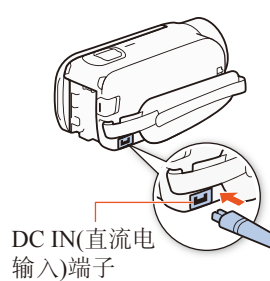

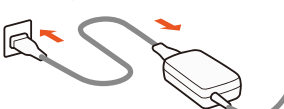

POWER/CHG(电源/充电)指示灯

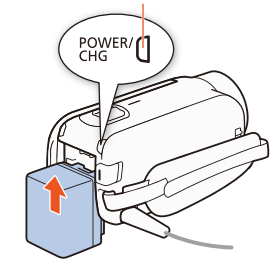

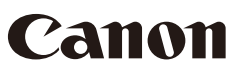

PUB. DIC-0248-000

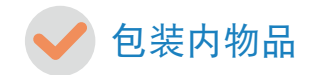

### □ HD摄像机

初次开启摄像机时,摄像机的基本设置屏幕将指导您选择摄像机的初始设置,例如设置日 期和时间、影片格式等。

> 2. 视频: 按 START/STOP 开始记录视频。再次按下该按钮 可停止记录。

#### 基本设置 4

- 删除记录 在索引屏幕中: 1. 触摸[编辑] > [删除]。
- 2. 选择删除场景/照片的方式:按日期/文件 夹、选定的场景/照片或删除所有场景/照 片。
	- 选择单个记录:触摸要删除的所有场景/照 片, 将其标记为⊠, 然后触摸[确定]。
- 3. 触摸[是] > [确定]。
- 1. 开启摄像机。
	- 打开液晶显示屏面板或按(ON/OFF)。
- 2. 设置日期和时间。
	- 触摸要更改的字段,然后触摸[▲]或[▼]进行更改。根据需 要可重复操作。
	- 触摸[24H]时系统将使用24小时制,不触摸[24H]时将使用 AM/PM。
- 3. 触摸[确定],然后触摸[▷]。
- 4. 触摸[WHD]或[MP4]选择影片格式, 然后触摸[D]。
	- HRZ6 选择影片格式后,需要选择用于记录影片(步骤5)和照 片(步骤6)的存储器。
- HFR706 无需进行其他设置。跳至步骤7。
- 5. 触摸[2] ](内置存储器)或[5D](存储卡), 然后触摸[ $\triangleright$ ]。
- 6. 触摸 $[\mathbb{Q}]$ ](内置存储器)或 $[\mathbb{S}^1]$ (存储卡), 然后触摸 $[\triangleright]$ 。
- 7. 触摸[确定]完成基本设置,然后关闭设置屏幕。

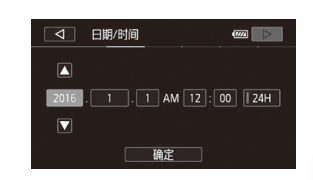

# 5 录制视频和拍摄照片 | 6

- 1. 打开液晶显示屏面板。 • 摄像机将开启,并出现基本设置屏幕。
- 2. 按 (ON/OFF)关闭摄像机。 • 确保POWER/CHG指示灯已熄灭。
- 3. 打开存储卡插槽盖,插入存储卡。
	- 将存储卡标签面朝向镜头,稍微倾斜插入插槽中。
- 4. 关闭存储卡插槽盖。

- 1. 开启摄像机并打开镜头盖。
	- 打开液晶显示屏面板或按(ON/OFF), 然后向下滑动镜 头盖开关。

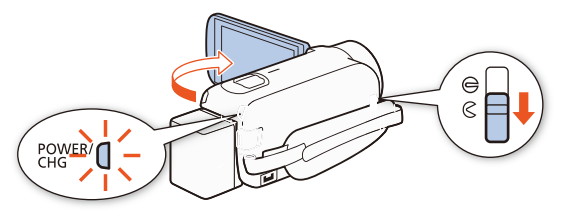

3. 完成记录后,关闭镜头盖和摄像机。

#### 更改存储器\*或影片格式 在索引屏幕中:

- 1. 触摸索引屏幕按钮(d (主页)按钮旁边)。
- 2. 选择存储器\* (8)或[sp])和/或要播放记录的 影片格式( $\overline{M}$ m)或 $\overline{M}$ ), 然后触摸[确定]。
- \* 仅适用于用下6。

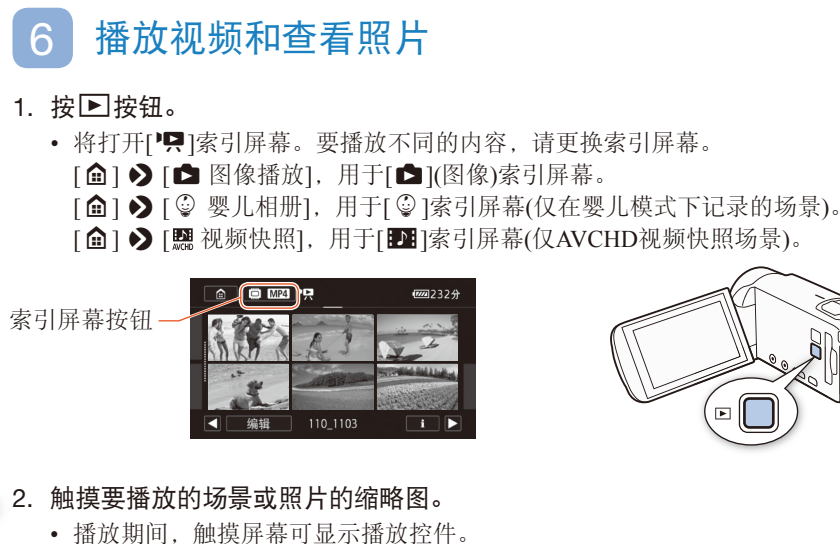

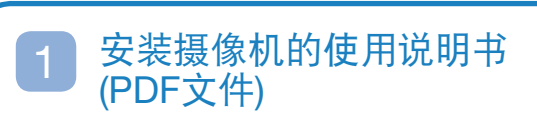

本指南仅介绍了摄像机的大部分基本功能,以帮 助您入门。要详细了解摄像机、查看重要的使用 须知以及在显示错误消息时查阅故障排除部分, 请务必阅读完整版本的使用说明书(PDF文件\*)。

PDF文件在附送的CD-ROM中提供。

- 1. 将CD-ROM插入计算机,然后双击光盘图标。
- Windows:双击[计算机]或[我的电脑]中的图标。 • Mac OS:双击桌面上的图标。
- 2. 双击PDF文件。

### 可从以下URL下载软件。单击您所在的国家/地 区,然后按照屏幕上的指示下载PDF文件。

\* 需使用Adobe Reader等PDF浏览器打开PDF文件。

www.canon.com/icpd/

入门指南

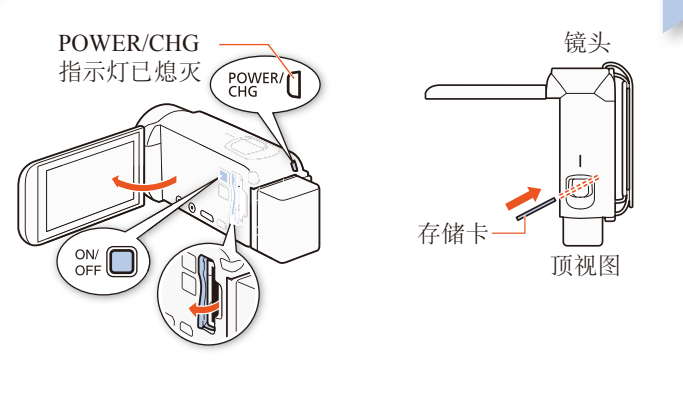

- 
- 

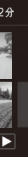

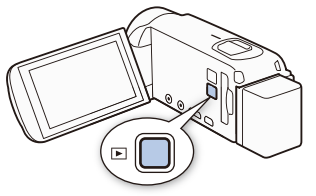

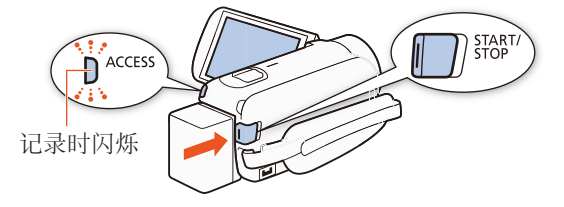

照片:触摸[△]记录照片。

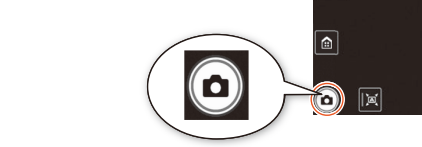

DIC0248000

# **LEGRIA HFR76 LEGRIA HFR706**

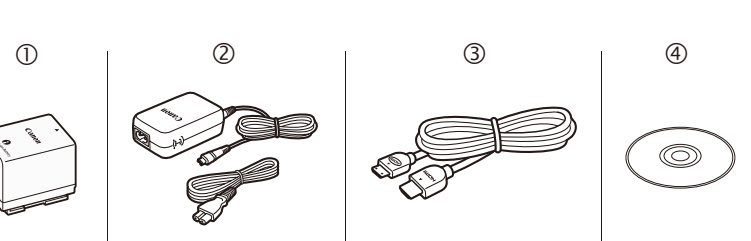

在使用本产品之前,请务必先仔细阅读本使用说明书。 请务必妥善保管好本书,以便日后能随时查阅(保留备用)。 请在充分理解内容的基础上,正确使用。

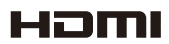

**TTI DOLBY** 

STEREO CREATOR

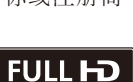

1080

# HFR76 Wi-Fi功能

本摄像机具有多种便利的Wi-Fi功能,可与启用了 Wi-Fi的智能手机和平板电脑配合使用。例如,可 在记录期间使用智能手机或平板电脑遥控摄像机。 也可以使用NFC功能将摄像机轻松连接至启用了 NFC的Android设备。

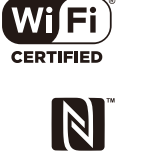

注意:根据要使用的Wi-Fi功能,所需步骤可能会有所不同。有 关详细信息,请务必参阅PDF使用说明书(HPDF) Wi-Fi功能)。

佳能提供了多种可选购的摄像机附件。有关详细信息,请务必参阅 PDF使用说明书(空PDF)选购附件)。

- 1. 根据需要在智能手机或平板电脑上安装所需的应用程序。
- 2. 在摄像机上选择所需的Wi-Fi功能。

#### 3. 将设备以无线方式连接到摄像机。

# 选购附件

#### 建议使用原装佳能附件。

本产品配合原装佳能附件使用可获得优良性能。佳能对非原装佳 能附件的故障(如电池泄漏和/或爆炸)而导致本产品的损坏和/或 意外(如火灾等)不负任何责任。请注意:由于非佳能原装附件的 故障导致本产品的损坏不在本产品保修范围之内,但您可要求付 费维修。

此标记代表佳能原装视频附件。在使用佳能视频 设备时,建议您使用佳能品牌的附件或带有此标 记的产品。

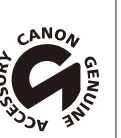

# 重要使用说明

#### 版权警告:

未经授权记录版权保护资料可能会侵犯版权所有人的权益并违反 版权法。

#### 关于电池的注意事项

#### 危险! 请妥善处理电池。

• 电池应远离火源(否则可能会爆炸)。

- 请勿将电池暴露在温度高于60ºC的环境中。 请勿让电池接近加热器或在炎热天气下将电池置于汽车内。
- 请勿试图拆卸或改装电池。
- 请勿跌落或撞击电池。
- 请勿弄湿电池。

#### 关于访问存储器的重要注意事项

- 当ACCESS指示灯亮起或闪烁时,请遵循以下注意事项。否则可 能会造成数据永久丢失或存储器损坏。
- 请勿打开存储卡插槽盖。
- 请勿断开电源或关闭摄像机。
- 请勿更改摄像机的拍摄模式。
- 请勿按下▶按钮。
- USB连接线与摄像机相连时,请勿断开USB连接线的连接。

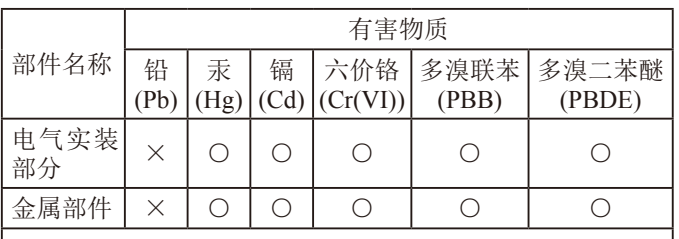

本表格依据SJ/T 11364 的规定编制。

- :表示该有害物质在该部件所有均质材料中的含量均在 GB/T 26572 规定的限量要求以下。
- × :表示该有害物质至少在该部件的某一均质材料中的含 量超出GB/T 26572 规定的限量要求。
- 使用频率: 2.4 2.4835 GHz
- 等效全向辐射功率(EIRP): 天线增益<10dBi时:≤100 mW或≤20 dBm
- 最大功率谱密度: 天线增益<10dBi时:≤10 dBm / MHz(EIRP)
- 载频容限: 20 ppm
- 带外发射功率(在2.4 2.4835 GHz频段以外)  $\leq$ -80 dBm / Hz (EIRP)
- 杂散辐射等其他技术指标请参照信部无2002/353号文件
- 1. 不得擅自更改发射频率、加大发射功率(包括额外加装射频功率 放大器),不得擅自外接天线或改用其它发射天线;
- 2. 使用时不得对各种合法的无线电通信业务产生有害干扰;一旦发 现有干扰现象时,应立即停止使用,并采取措施消除干扰后方可 继续使用;
- 3. 使用微功率无线电设备,必须忍受各种无线电业务的干扰或工 业、科学及医疗应用设备的辐射干扰;
- 4. 不得在飞机和机场附近使用。
- 5. 本设备包含型号核准代码为: CMIIT ID:2015DJ3729的无线电发射 模块。

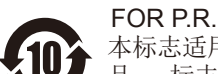

FOR P.R.C. ONLY 本标志适用于在中华人民共和国销售的电子电气产

品, 标志中央的数字代表产品的环保使用期限。 只要您遵守与本产品相关的安全与使用方面的注 意事项,在从生产日期起算的上述年限内,就不

会产生环境污染或对人体及财产的严重影响。

# 重要安全说明

为避免发生电击的危险,请勿让本产品暴露在滴水或易溅湿的 地方。

主电线插头用作中断装置。一旦发生意外,请立即拔除主电线 插头。

使用交流适配器时,请勿用布料包裹或覆盖交流适配器,也不要 将交流适配器放在狭窄的空间内。

CA-110E的识别牌位于底部。

#### Wi-Fi使用的地区

LEGRIA HF R76 符合(截至2015年12月)以下列出地区的无线信号法 规。 有关可能用到本产品的其他地区的详情,请通过保证书中的联 系方式进行咨询。

地区

澳大利亚、奥地利、比利时、保加利亚、克罗地亚、中国(中国 大陆)、塞浦路斯、捷克、丹麦、爱沙尼亚、芬兰、法国、德 国、希腊、中国香港特别行政区、匈牙利、冰岛、爱尔兰、意大 利、拉脱维亚、列支敦士登、立陶宛、卢森堡、马耳他、荷兰、 新西兰、挪威、波兰、葡萄牙、罗马尼亚、俄罗斯、新加坡、斯 洛伐克、斯洛文尼亚、西班牙、瑞典、瑞士、英国

#### 微功率(短距离)无线电设备管理暂行规定

#### 商标声明

- SD、SDHC和SDXC徽标是SD-3C, LLC的商标。 • HDMI、HDMI徽标和High-Definition Multimedia
- Interface是HDMI Licensing LLC在美国和其他国 家(地区)的商标或注册商标。
- 由Dolby Laboratories授权制造。 "杜比"、"Dolby"和双D标志是Dolby Laboratories 的商标。

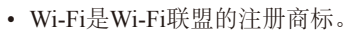

- Wi-Fi Certified、WPA、WPA2和Wi-Fi Certified徽标是Wi-Fi联盟 的商标。
- N标记是NFC Forum, Inc.在美国和其他国家(地区)的商标或注册商 标。
- 以上未提及的其他名称和产品可能为其各自公司的商标或注册商 标。
- 本设备采用Microsoft授权的exFAT技术。
- "Full HD 1080"(全高清1080)是指符合1,080个 垂直像素(扫描线)高清视频的佳能摄像机。

• 本产品经AT&T MPEG-4标准的专利授权,可用 于为提供MPEG-4兼容视频而进行的MPEG-4兼容视频的编码和/ 或仅对(1)以个人和非商业用途为目的或(2)经AT&T专利授权的视 频提供商所编码的MPEG-4兼容视频进行的解码。无论明示或暗 示,对MPEG-4标准的任何其它用途均不准予许可。 This product is licensed under AT&T patents for the MPEG-4 standard

and may be used for encoding MPEG-4 compliant video and/or decoding MPEG-4 compliant video that was encoded only (1) for a personal and non-commercial purpose or (2) by a video provider licensed under the AT&T patents to provide MPEG-4 compliant video. No license is granted or implied for any other use for MPEG-4 standard.

#### **HFR706**

不保证本产品支持FlashAir卡的所有功能(包括无线传输)。如有任 何有关卡的问题,请与卡的制造商联系。另外请注意,在很多国 家或地区,使用FlashAir卡需要获得批准,禁止使用未经批准的 FlashAir卡。如果不清楚您的卡是否获准在您所在地区使用,请与 该卡的制造商联系。此外,在某些地区可能无法购买FlashAir卡。

# **Canon**

如有任何印刷错误或翻译上的误差,望广大用户谅解。 因产品改进,规格或外观可能有所变更,敬请留意。 本说明书上信息的查证截止日期为2016年1月。 原产地:请参照保修卡、产品包装箱或产品机身上的标示 进口商:佳能(中国)有限公司 进口商地址:北京市东城区金宝街89号金宝大厦15层 邮编100005